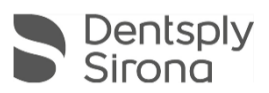

# Connect SW 5.2.3

# Updatebeschreibung (DE)

Dentsply Sirona freut sich, das neue Update für Connect SW 5.2.3 bekannt zu geben. Diese Software wird am 09.05.2022 für die Region Deutschland, Österreich und die Schweiz, sowie am 23.05.2022 für alle bestehende Benutzer von Connect SW 5.x freigegeben.

## **Änderungen an der vorherigen Version 5.2.2**

- Allgemeine Stabilitätsverbesserungen und Bugfixes
- Automatischer .dxd Upload zu DS Core

## **Installationshinweis:**

Automatisches Update: Die Update-Benachrichtigung für Connect SW 5.2.3 wird automatisch angezeigt. Starten Sie den Update-Vorgang direkt durch Drücken von "Download" oder starten Sie den Vorgang später. Wenn Sie den Aktualisierungsvorgang später starten möchten, müssen Sie zur Windows-Taskleiste wechseln.

• Öffnen Sie das Dentsply Sirona AutoUpdate Center, indem Sie auf das entsprechende Symbol klicken:

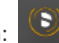

- Das Connect SW 5.2.3 Service Pack ist in der Aktualisierungsliste des Dentsply Sirona AutoUpdate Centers aufgeführt. Nach Abschluss des Downloads kann die Installation von Connect SW 5.2.3 gestartet werden.
- Führen Sie eine Sicherung aller Patientendaten durch, bevor Sie mit der Installation beginnen
- Führen Sie eine Installation nicht auf mehr als einer Erfassungseinheit oder einem Computer gleichzeitig durch, wenn sich diese im selben Netzwerk befinden
- Bevor Sie mit der Installation beginnen, überprüfen Sie bitte das Patientendatenbankverzeichnis in der Software
- (Konfiguration / Einstellungen / Patientendatenbank). Der Pfad sollte immer auf ein Verzeichnis verweisen, niemals auf das Stammverzeichnis eines Laufwerks, d.h. niemals zu bspw. "D: \", sondern zu "D: \ Data"
- Die Verwendung des richtigen Grafikkartentreibers ist erforderlich, um eine optimale Funktionalität Ihrer Connect-Software 5.2.3 sicherzustellen. Beim Start Ihrer Software wird automatisch überprüft, ob Ihr Treiber korrekt ist. Sollten Sie eine Benachrichtigung erhalten, wenden Sie sich bitte an den Kundendienst.

#### **Hardware support note:**

Connect SW 5.2.3 unterstützt Omnicam-Scanner (mit geführtem Scannen) und Primescan-Scanner (kein geführter Scan erforderlich), erfordert jedoch die Ausführung der neueren AC-Modelle mit Touchscreen und Windows 10. Für Omnicam-Geräte vor 2019 (ohne Touchscreen) ist ein Windows 10-Update erforderlich, um diese Software verwenden zu können. Weitere Informationen zum Upgrade dieser Geräte erhalten Sie von Ihrem Händler.

#### Alle Connect Software-Downloads finden Sie hier:

<https://www.dentsplysirona.com/de-de/entdecken/digitale-abformung/connect/software.html>